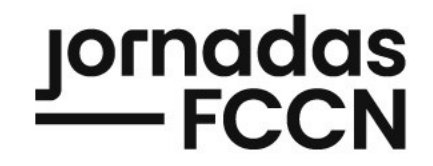

# RCTS Certificados M

# Workshop

Renovação Automática de Certificados - Hands On

João Guerreiro – [joao.guerreiro@fccn.pt](mailto:joao.guerreiro@fccn.pt)

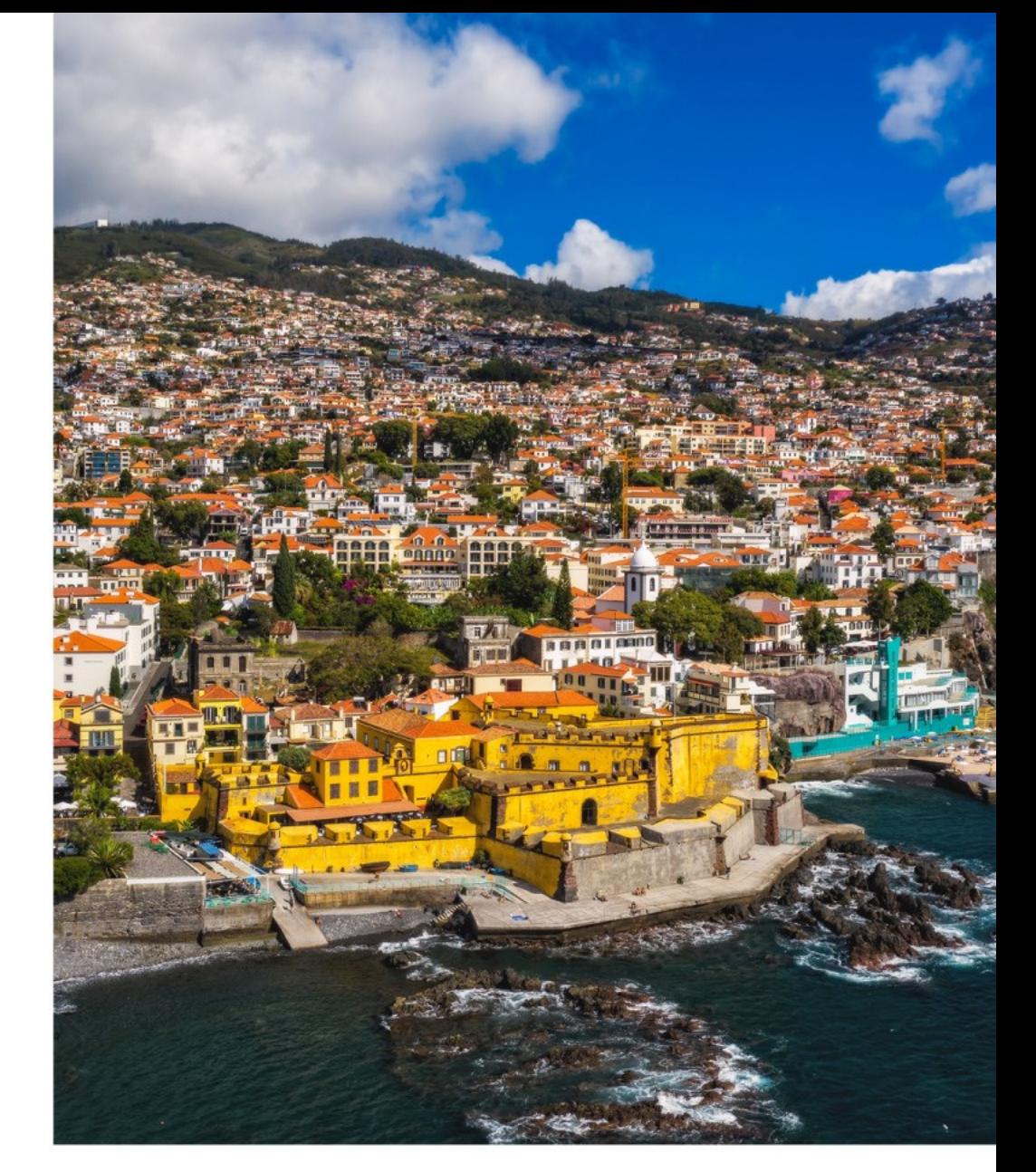

jornadas.fccn.pt

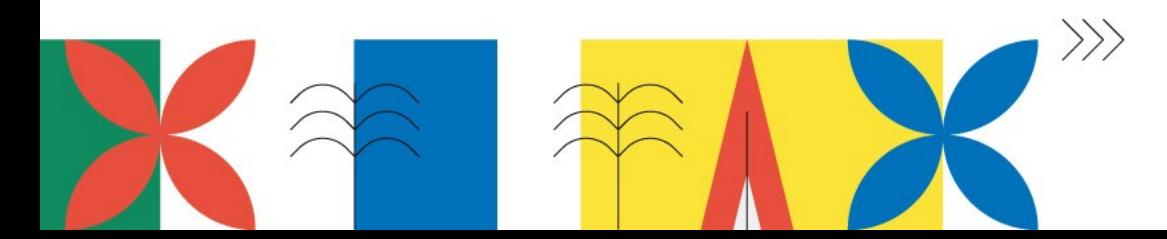

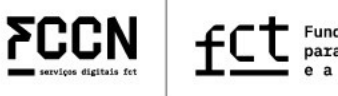

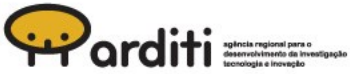

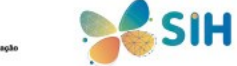

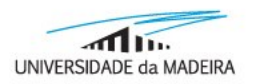

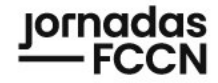

*2023/03/03*

#### Motivação – Alteração da Validade

<https://www.chromium.org/Home/chromium-security/root-ca-policy/moving-forward-together/>

In a future policy update or CA/Browser Forum Ballot Proposal, we intend to introduce:

- a reduction of TLS server authentication subscriber certificate maximum validity from 398 days to 90 days. Reducing certificate lifetime encourages automation and the adoption of practices that will drive the ecosystem away from baroque, timeconsuming, and error-prone issuance processes. These changes will allow for faster adoption of emerging security capabilities and best practices, and promote the agility required to transition the ecosystem to quantum-resistant algorithms quickly. Decreasing certificate lifetime will also reduce ecosystem reliance on "broken" revocation checking solutions that cannot failclosed and, in turn, offer incomplete protection. Additionally, shorter-lived certificates will decrease the impact of unexpected Certificate Transparency Log disqualifications.
	- **Validade máxima de 90 dias** (antes: 1 ano)

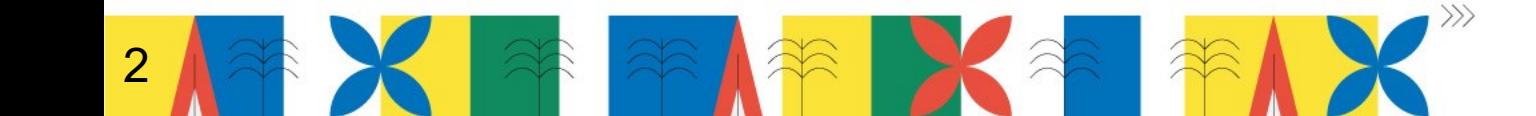

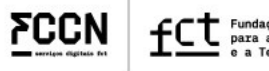

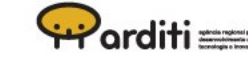

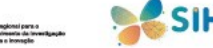

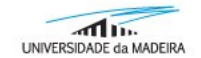

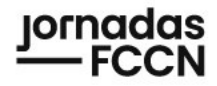

### ACME – O que é?

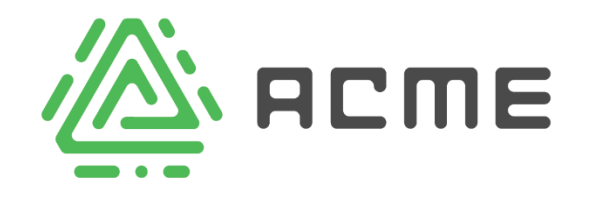

- **A**utomated **C**ertificate **M**anagement **E**nvironment
- Protocolo de comunicação
	- Entre **Cliente** (nosso servidor) e **CA** (*autoridade certificadora Sectigo*)
	- Seguro
- Permite:
	- Automatizar processo de obtenção (e renovação) de certificados SSL
	- **Sem intervenção manual**

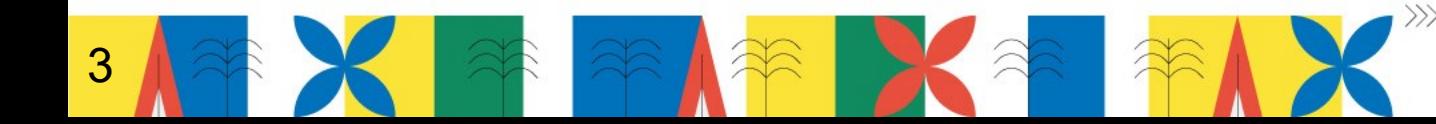

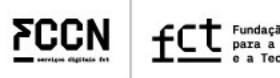

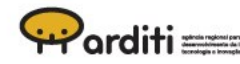

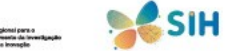

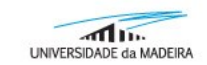

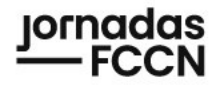

#### ACME – Vantagens

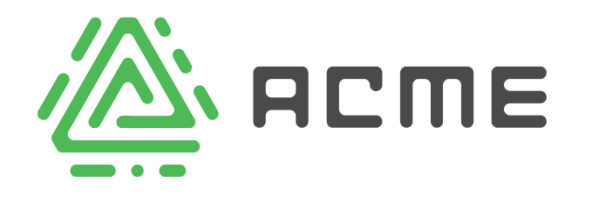

- **Automático!!** (emissão, revocação, renovação, etc.)
- Mantém certificados **atualizados**
- **Reduz** hipóteses de **erro humano**
- **Melhor segurança**
- **Transversal às várias CAs** (vs. API)

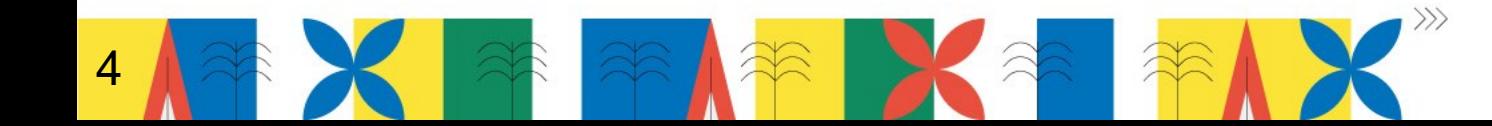

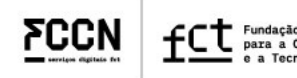

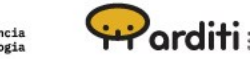

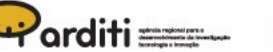

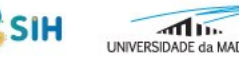

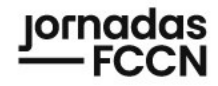

#### *Certbot* – O que é?

• Ferramenta **grátis** e *open-source*

#### • **Cliente ACME**

- Comunica com a CA (*Sectigo*)
- Protocolo ACME
- Instalado + configurado:
	- Obtenção e renovação automática de certificados SSL

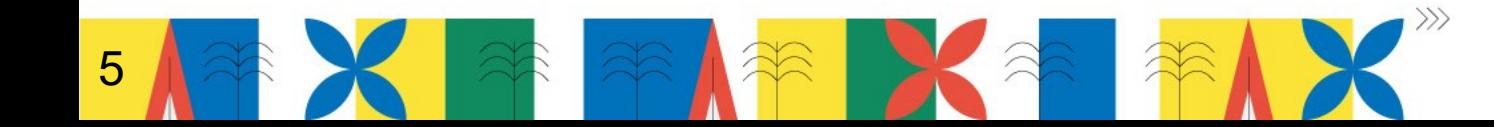

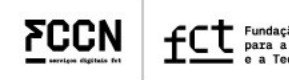

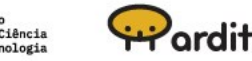

certhot

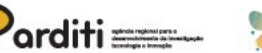

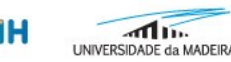

### *Hands-on* Criação de Conta ACME

#### **Administradores de Certificados da Instituição**

- Criar conta(s) ACME
- Associar domínios da instituição ligados a uma conta
- **Obter credenciais da conta**

#### **Recomendações**

- O mais limitado possível
- Exemplo: Uma conta por serviço

#### **Ver documentação em:**

6

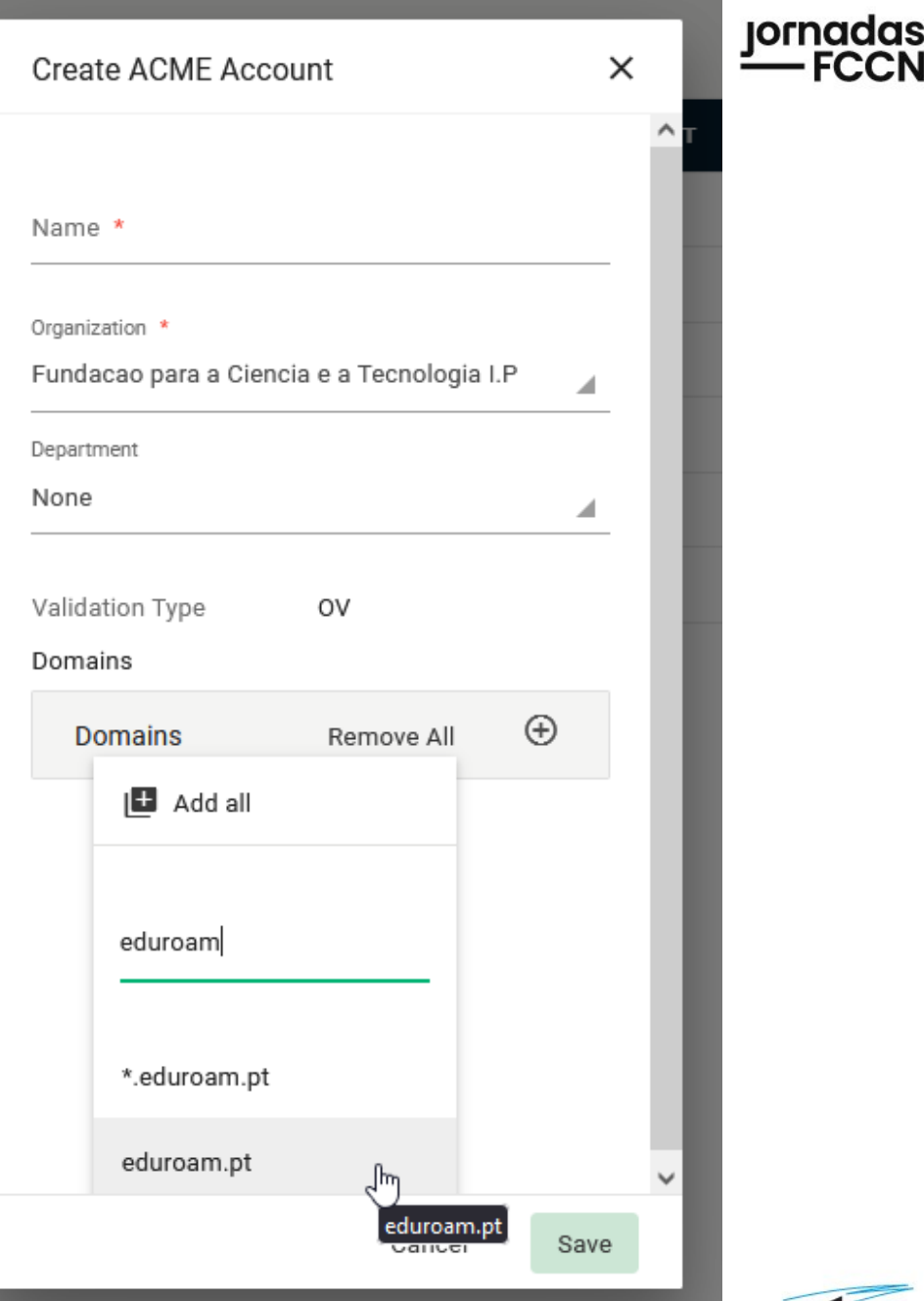

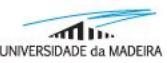

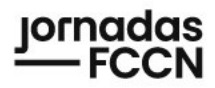

- **Pré-requisitos:**
	- Conta ACME já criada
	- Instalar dependências:

```
> sudo apt install -y ansible unzip
> wget --no-check-certificate
https://share.fccn.pt/sites/rctscertificados/assets/acme/certbot_playbook_
1.1.11.zip
> unzip certbot_playbook_1.1.11.zip -d certbot_ansible
> cd certbot_ansible
```
**Ver documentação em:**

7

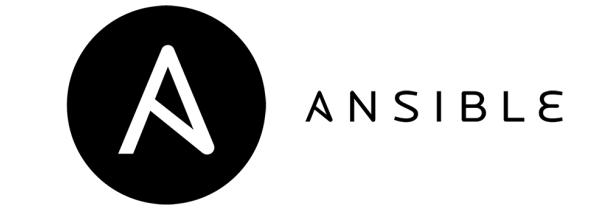

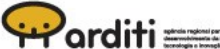

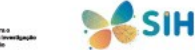

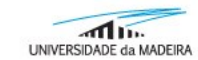

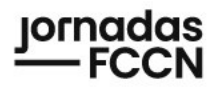

- **Pré-requisitos:**
	- Configurar Inventário com credenciais
	- Utilizar *Ansible-Vault* para encriptar credenciais

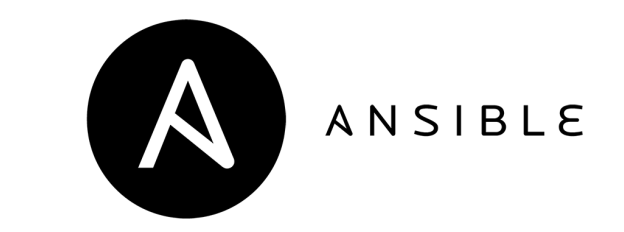

**Ver documentação em:**

8

![](_page_7_Picture_8.jpeg)

![](_page_7_Picture_9.jpeg)

![](_page_7_Picture_10.jpeg)

![](_page_7_Picture_11.jpeg)

![](_page_7_Picture_12.jpeg)

![](_page_8_Picture_0.jpeg)

• **Executar playbook**

![](_page_8_Picture_3.jpeg)

 $\omega$ orditi $\equiv$ 

> sudo ansible-playbook playbook\_acme\_ssl.yml --ask-vault-pass --extravars "option credentials file='defaults/credentials.yml' option\_acme\_account\_name='idp-workshop' option common\_names\_list='workshop05.idp.fccn.pt' option\_multi\_domain='single-domain' option\_post\_hook='service apache2 reload'"

**Ver documentação em:**

9

![](_page_9_Picture_0.jpeg)

- **Pré-requisitos:**
	- Conta ACME já criada
- **Funcionalidades**
	- Instala *certbot*

10

- Regista Cliente ACME na CA (Sectigo)
- Faz pedido de certificado(s)
- Transfere certificado(s)
- Confirma se certificados ainda estão válidos (periodicamente)

![](_page_9_Picture_10.jpeg)

**Ver documentação em:**

![](_page_9_Picture_12.jpeg)

![](_page_9_Picture_13.jpeg)

![](_page_9_Picture_14.jpeg)

![](_page_9_Picture_15.jpeg)

![](_page_9_Picture_16.jpeg)

![](_page_9_Picture_17.jpeg)

![](_page_10_Picture_0.jpeg)

### Infraestrutura Simples

#### **Exemplo 1**

- **Servidor** *web (apache, nginx, etc.)*
- *certbot* **junto do servidor** *web*
	- Certificados/chave privada no local de destino

![](_page_10_Picture_6.jpeg)

![](_page_10_Picture_7.jpeg)

![](_page_10_Picture_8.jpeg)

![](_page_10_Picture_9.jpeg)

![](_page_10_Picture_10.jpeg)

![](_page_10_Picture_11.jpeg)

### Infraestrutura complexa

#### **Exemplo 2**

- **Infraestrutura mais complexa (eg., CIÊNCIA ID)**
	- *Load-balancers* com redundância
	- Servem vários certificados SSL
	- Mesmos certificados nos 2 LBs
- **Novo servidor** *(cert-manager)*
	- **Com agente** *certbot*
	- Mantém certificados atuais
	- Certificados e chave privada copiados para os locais necessários

![](_page_11_Figure_10.jpeg)

![](_page_12_Picture_0.jpeg)

# Windows

Cliente: Win-acme

<https://www.win-acme.com/>

- Fácil de executar
- Pode configurar certificados directamente no IIS

![](_page_12_Picture_7.jpeg)

![](_page_12_Picture_8.jpeg)

![](_page_12_Picture_9.jpeg)

![](_page_12_Picture_10.jpeg)

![](_page_12_Picture_11.jpeg)

![](_page_12_Picture_12.jpeg)

### LeGo CertHub

- <https://www.legocerthub.com/>
- Para Linux e Windows
	- Também pode correr em *containers*
- Permite configurar diferentes contas ACME
- Certificados/Chaves podem ser obtidos acedendo à API de forma segura

![](_page_13_Picture_63.jpeg)

![](_page_13_Picture_8.jpeg)

![](_page_13_Picture_9.jpeg)

![](_page_13_Picture_10.jpeg)

![](_page_13_Picture_11.jpeg)

![](_page_13_Picture_12.jpeg)

![](_page_14_Picture_0.jpeg)

![](_page_14_Picture_1.jpeg)

![](_page_14_Picture_2.jpeg)

#### **Pacote Ansible e documentação em** *share.fccn.pt*

[https://share.fccn.pt/sites/rctscertificados/ACME/acme](https://share.fccn.pt/sites/rctscertificados/ACME/acme/#page-toc-11)

# Questões?

Esmeralda Pires – [epires@fccn.pt](mailto:epires@fccn.pt) Filipe Santana – [filipe.santana@fccn.pt](mailto:filipe.santana@fccn.pt) João Guerreiro - [joao.guerreiro@fccn.pt](mailto:joao.guerreiro@fccn.pt)

Pedro Simões – [psimoes@fccn.pt](mailto:psimoes@fccn.pt)

jornadas.fccn.pt

![](_page_14_Picture_9.jpeg)

![](_page_14_Picture_10.jpeg)

![](_page_14_Picture_11.jpeg)

![](_page_14_Picture_12.jpeg)

![](_page_14_Picture_13.jpeg)

![](_page_14_Picture_14.jpeg)